# 放課後児童クラブ利用申請

# フオーム説明書

各務原市教育委員会事務局総務課

TEL:058-383-117

### 目次

#### 1. 電子申請の概要·書類の準備

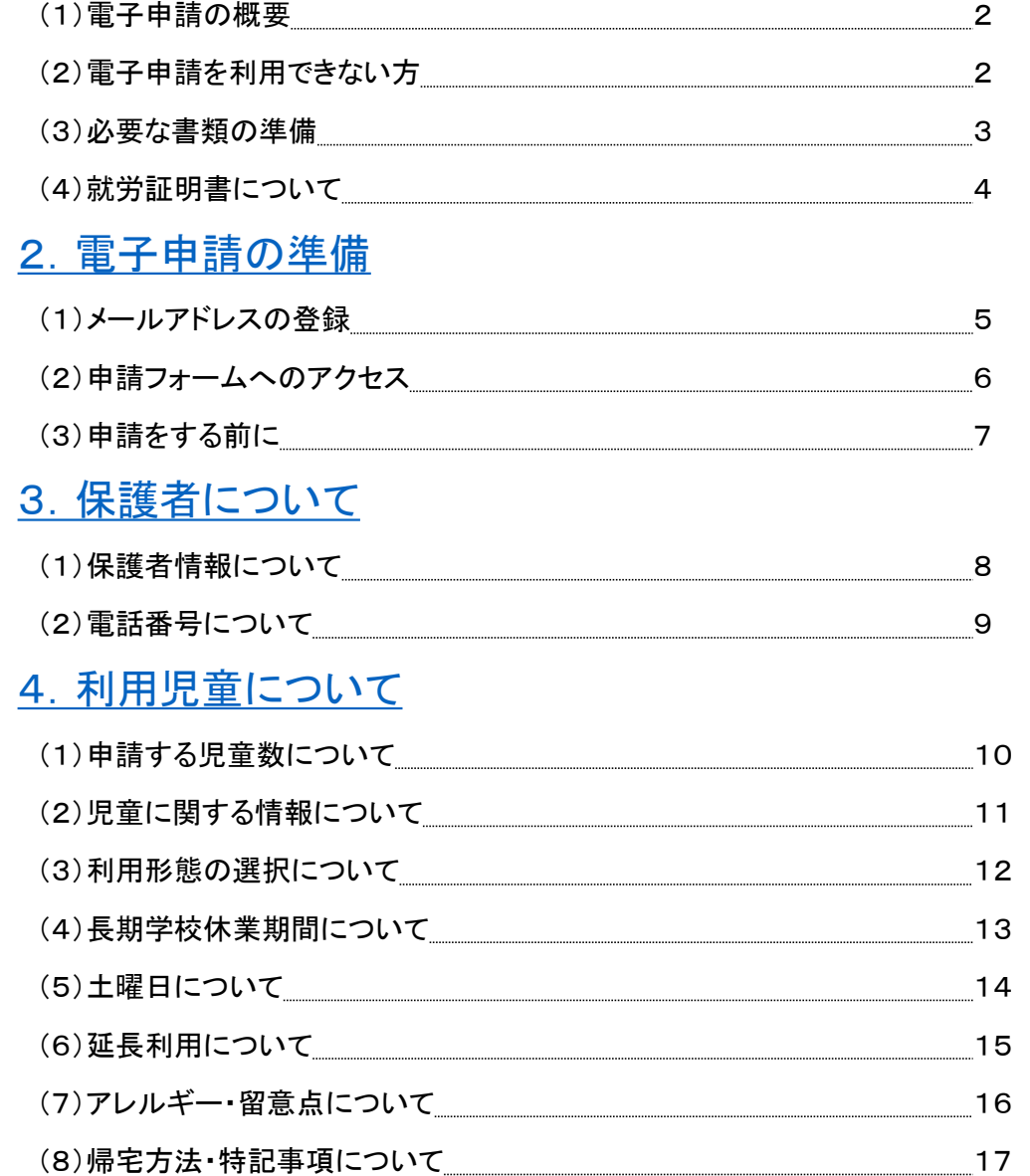

#### 5. 同居家族·別居の祖父母について

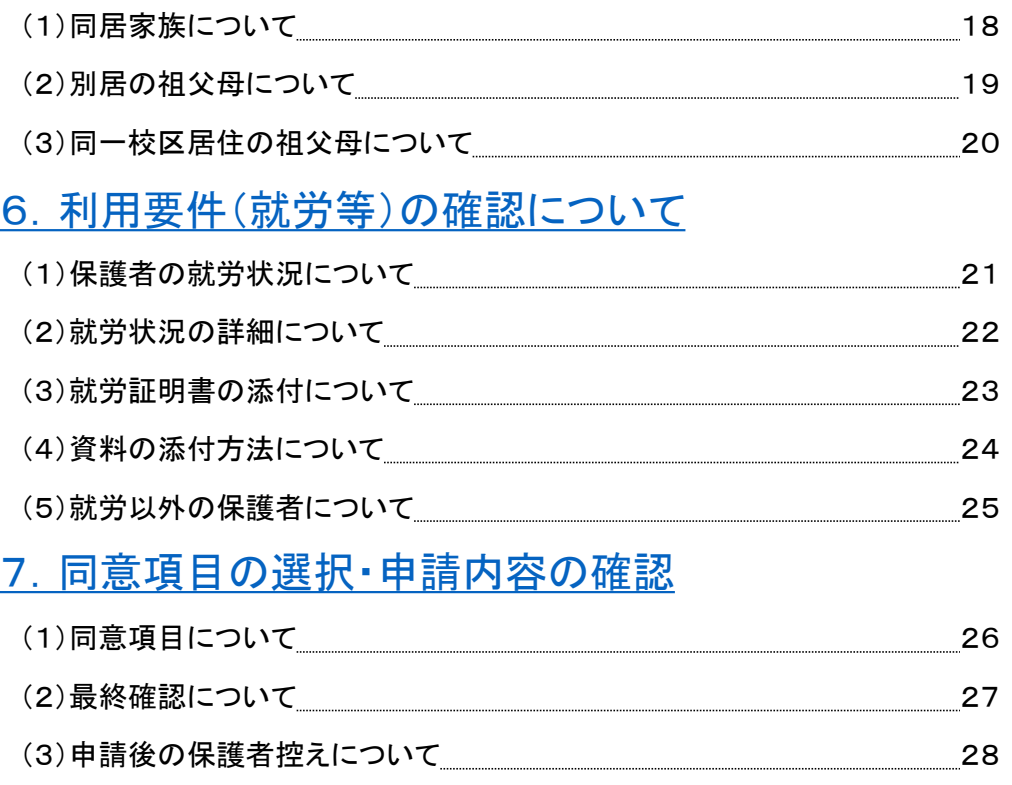

#### ※青字になっているところをクリックすると、 該当ページに移動することができます。

1

### <span id="page-2-0"></span>1.電子申請の概要・書類の準備

#### (1)電子申請の概要

- 専用の電子フォームに記入・就労証明書等の添付をしていただくことで、利用申請ができます。
- 電子申請を利用すれば、窓口(教育委員会事務局総務課)に来て書類を提出する必要はありません。
- 窓口では、平日午前8時30分から午後5時15分までといった時間や場所の制約がありますが、電子申請では、24 時間場所を問わずに申請することができます。
- 就労証明書等参考資料を添付していただくため、通信料が多くなります。Wi-Fi環境下での申請をおすすめします。 (2)電子申請を利用できない方
- 申請時点で放課後児童クラブ利用料を滞納している方
- 保育所等の利用申請で就労証明書をすでに提出し、手元にない方
- 放課後児童クラブ利用料の減免申請をお考えの方

いずれかに該当する方は、 教育委員会事務局総務課 にてご相談ください。

## 1.電子申請の概要・書類の準備

### (3)必要な書類の準備

参考資料の写真等データをアップロードしていただく必要があります。事前にご準備ください。 ①就労

- 就労証明書(Wワークの方は2枚必要です)
- (自営会社の方のみ)開業届又は会社のホームページのスクリーンショット等 ②就学
- 学生証または合格通知
- 時間割等の就学時間がわかる書類

#### ③病気療養

- 診断書(「児童の保育ができない状態であること」及び「療養期間」が記載されたもの) ④介護、看護
- 診断書又は各種手帳もしくは介護保険証の氏名及び等級が記載されているページ
- (「看護・介護が必要な状態であること」及び「療養期間」が記載された証明書)

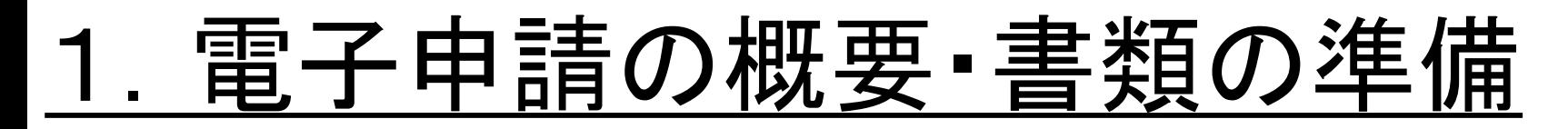

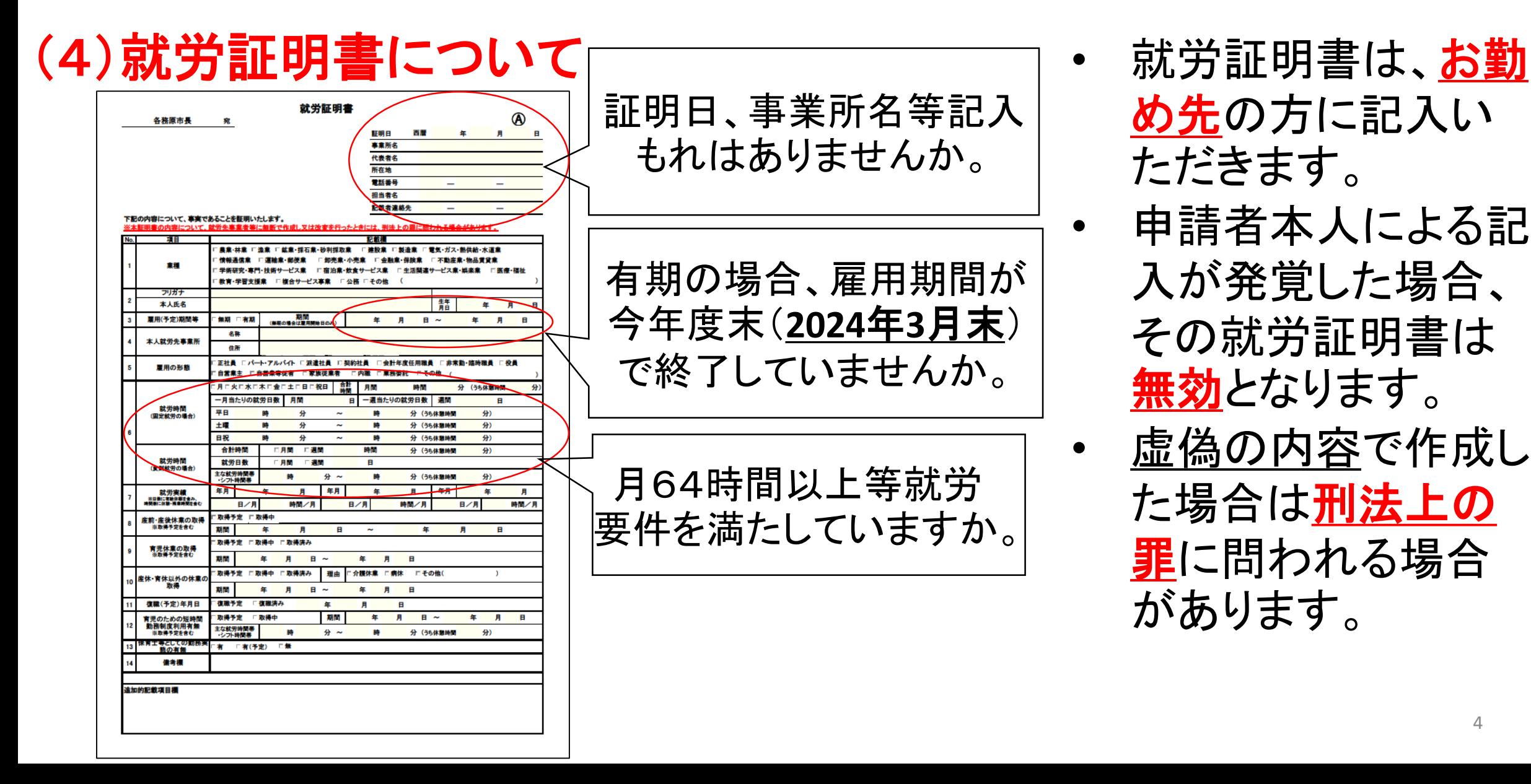

- め先の方に記入い ただきます。
- 申請者本人による記 入が発覚した場合、 その就労証明書は 無効となります。
	- 虚偽の内容で作成し た場合は刑法上の 罪に問われる場合 があります。

### <span id="page-5-0"></span>2.電子申請の準備

#### (1)メールアドレスの登録

- 連絡先メールアドレスの登録が必要です。メールアドレスを入力後、「送信」を押してください。
- 申請で不備がある場合、登録いただいたメールアドレスに連絡します。

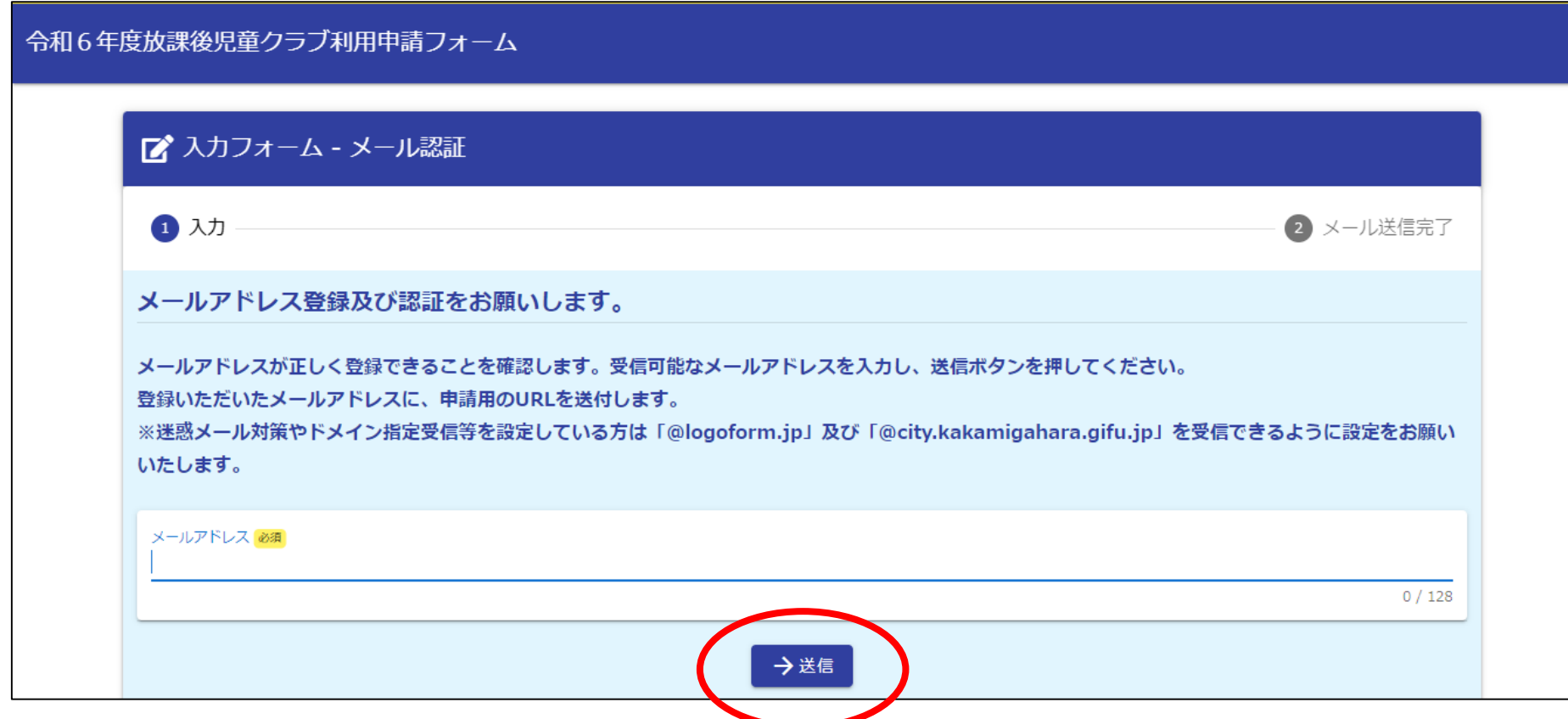

### 2.電子申請の準備

#### (2)申請フォームへのアクセス

- メールアドレスを送信すると、すぐにメールが届きます。
- メールに添付されているリンクにアクセスし、必要な入力を行ってください。
- 【※メールが届かない場合】
- 迷惑メール対策やドメイン指定受信等を設定している可能性があります。「@logoform.jp」及 び「@city.kakamigahara.gifu.jp」を受信できるように設定変更をお願いします。
- Gmail等のフリーメールの場合は、迷惑メールフォルダに割り振られる場合があります。

※本メールは、フォームにご入力された方にお送りする自動配信メールです。本メールへの返信はできません。 ※本メールに心当たりが無い場合は、お手数ですがメールを破棄していただきますようお願いいたします。 ※お手続きはまだ完了しておりません。本文をお読みの上、お手続きを続行してください。

お客様のメールアドレス認証が完了しました。 引き続き、以下のURLにアクセスしてフォームへの回答をお願いします。

https://tb.logoform.st-japan.asp.lgwan.jp/f/ZW5q3/1277085?

※お手続きURLの有効期限は24時間です。

有効期限が切れた場合はお手数ですが、再度メール認証からやり直していただきますようお願いいたします。

### 2.電子申請の準備

### (3)申請をする前に

- 事前に「令和6年度各務原市放課後児童クラブ利用について」の内容及び利用要件をご確認 ください。
- 現時点で放課後児童クラブ利用料の滞納がないことをご確認ください。
- チェックボックス(○で囲われた部分)に「✔」を入れて申請を始めてください。

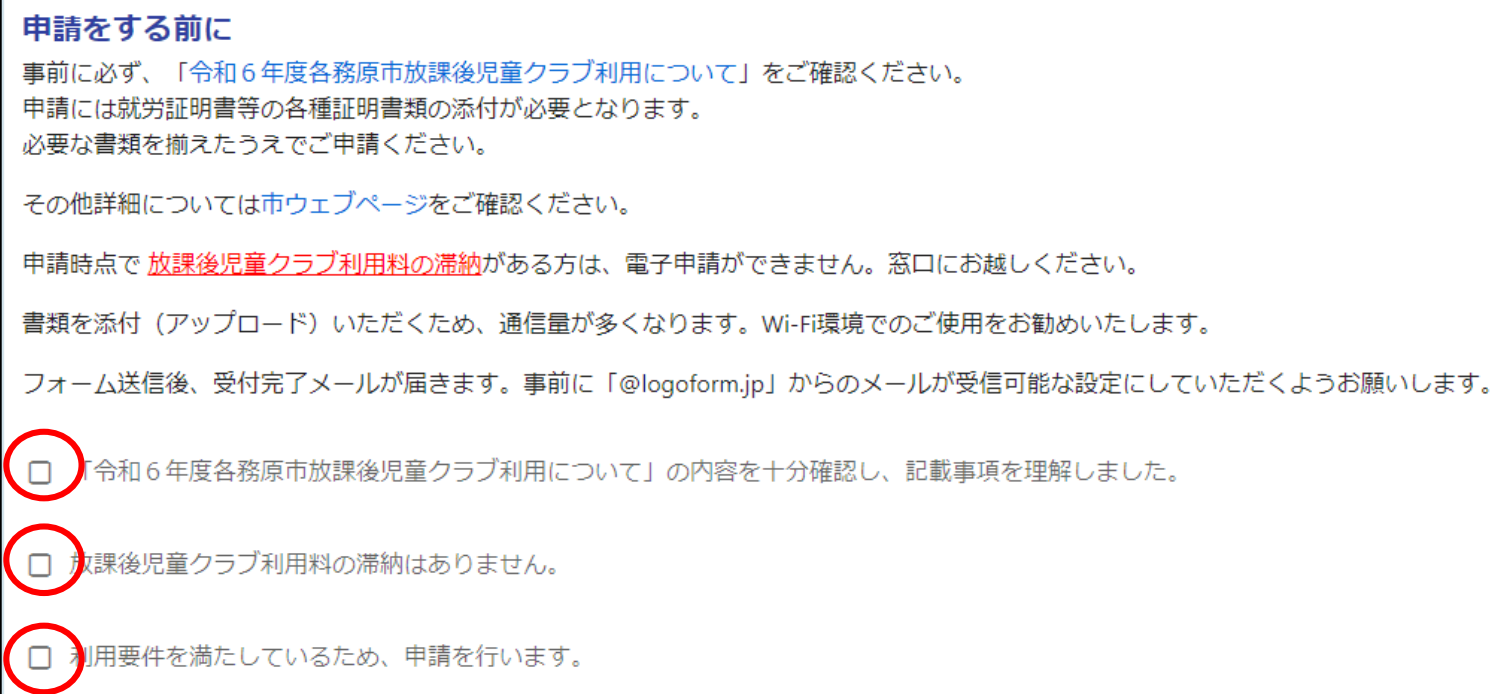

<span id="page-8-0"></span>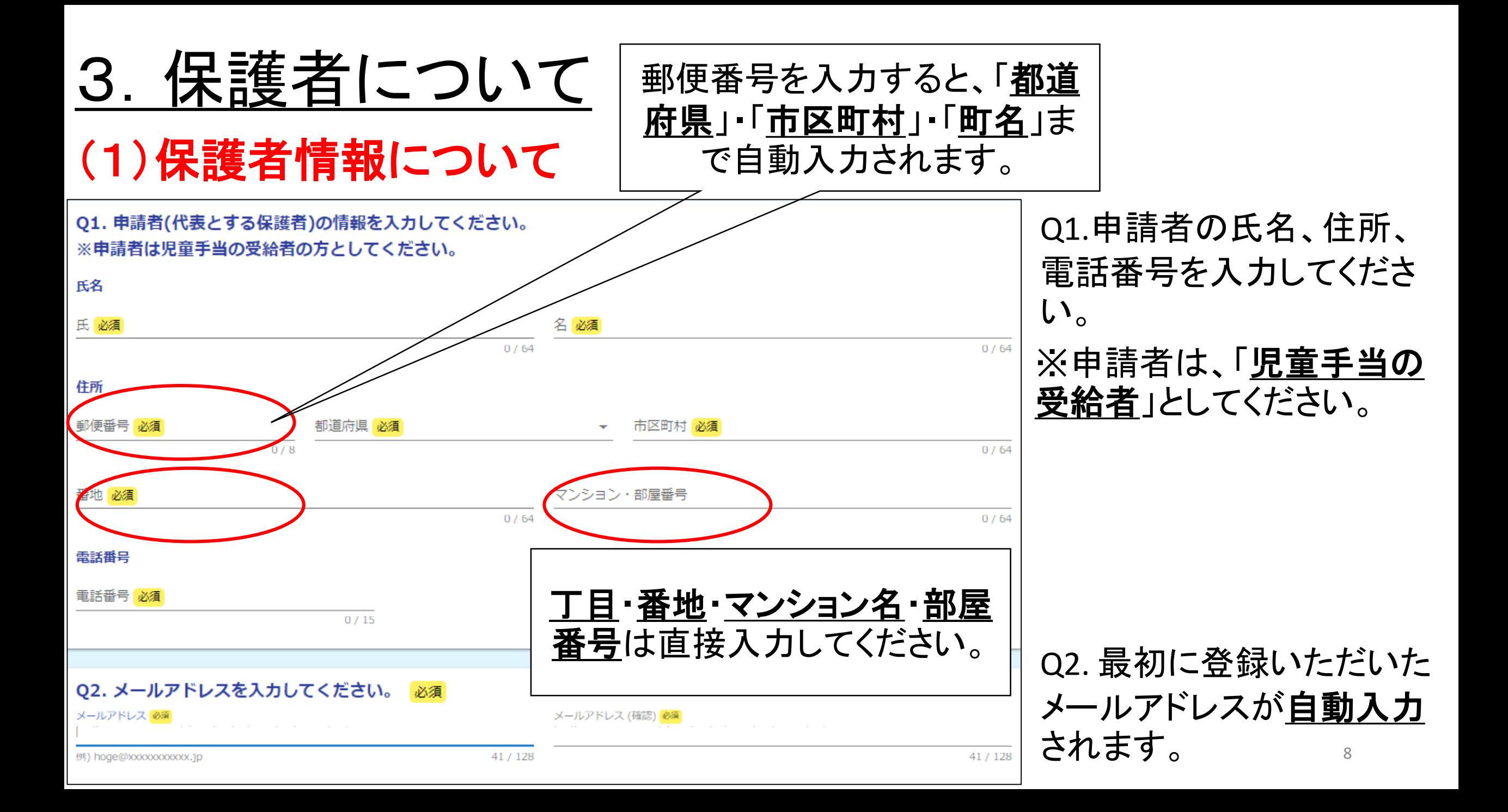

### 3. 保護者について

#### (2)電話番号について

- ·問い合わせをさせていただく場合がありますので、日中つながる電話番号を入力してください。
- 申請者以外で日中につながる保護者がいない場合は、申請者と同じ電話番号を入力してくだ さい。

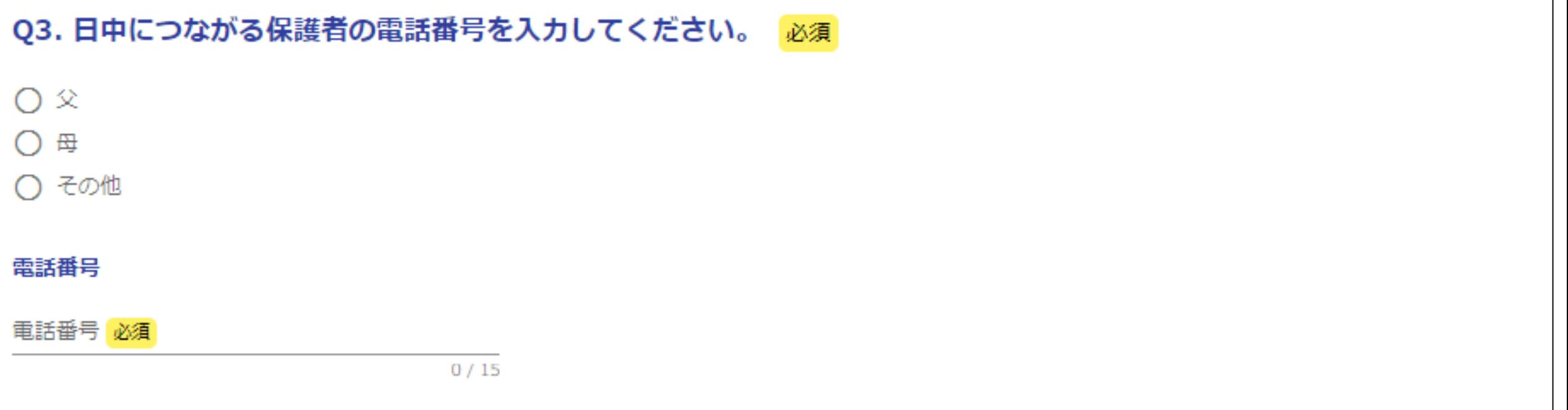

- <span id="page-10-0"></span>(1)申請する児童数について
- 利用を希望する児童の人数を選択してください。
- 2人以上の場合は、1人目の情報を入力後、Q23以降に2人目を入力できる項目が現れます。

Q4. 利用を希望する児童の人数を入力してください。 ※4人以上申し込まれる場合は教育委員会事務局総務課にご相談ください。 必須 1人 〇 2人 〇 3人

### (2)児童に関する情報について

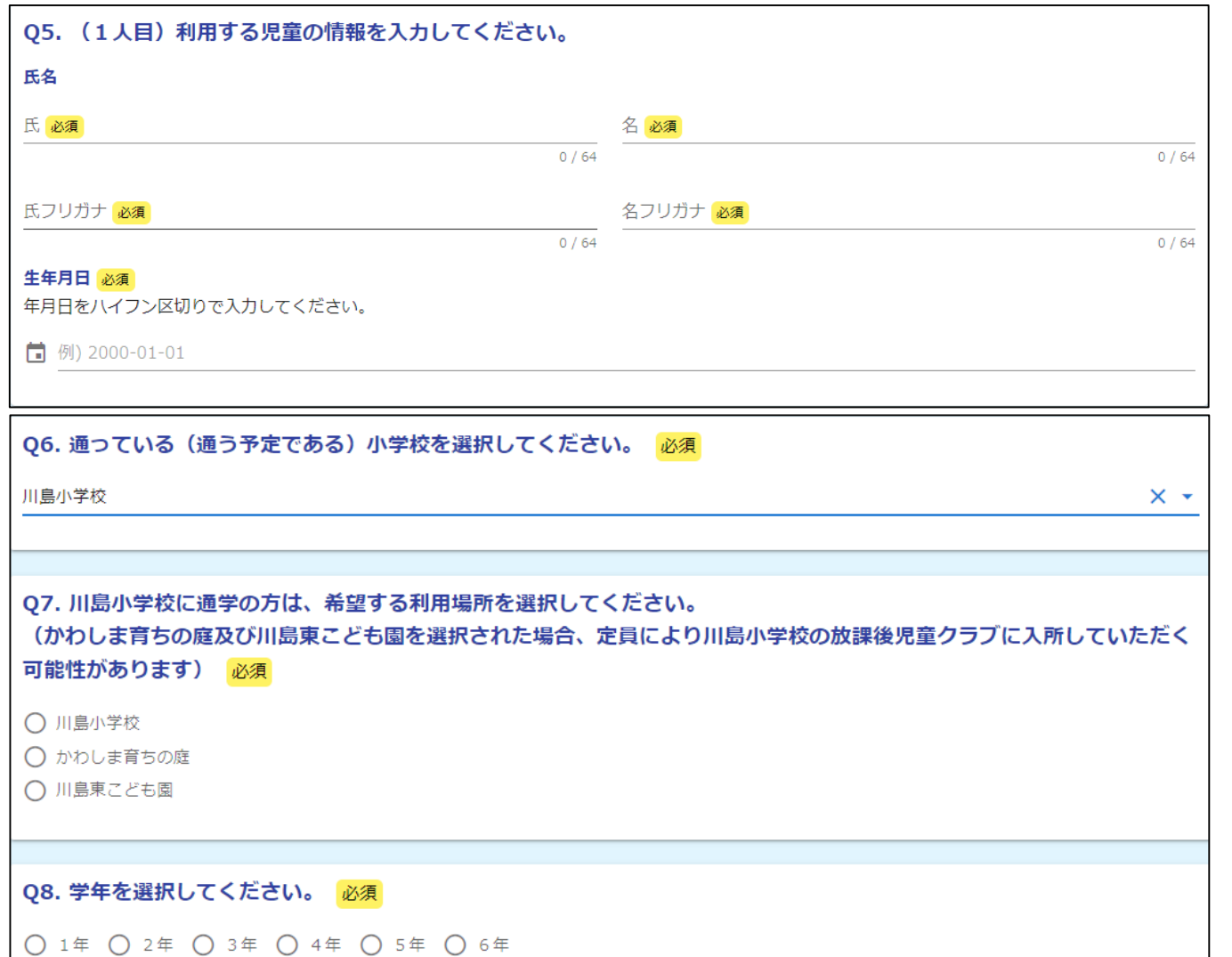

Q5.児童の氏名、生年月日を入力してく ださい。

※2人以上申し込む場合は、一番上の 兄または姉から入力してください。

Q6.通っている(通う予定である)小学校 をプルダウンから選択してください。

Q7.Q6で「川島小学校」を選択した場合、 希望する利用場所を選択してください。

Q8. 学年を選択してください。

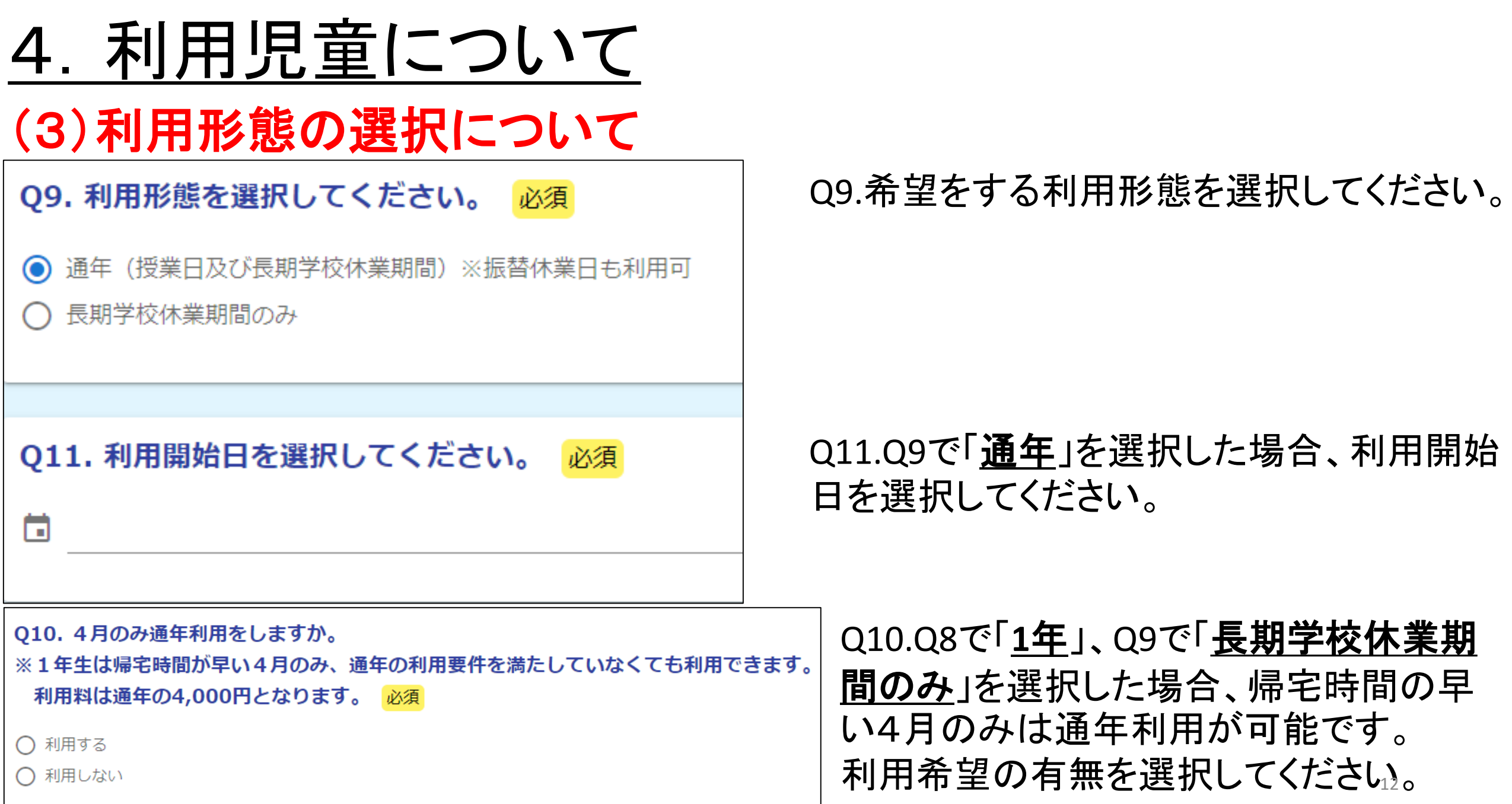

#### (4)長期学校休業期間について

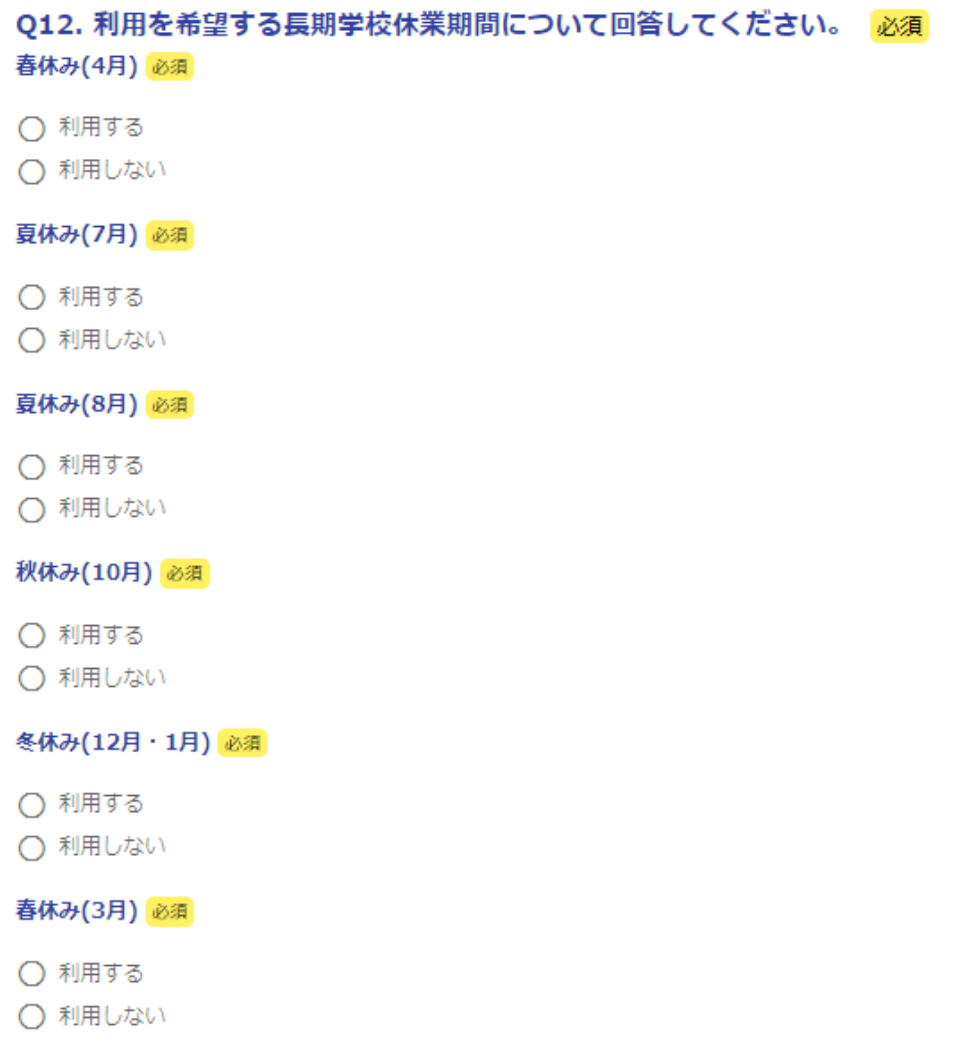

#### 長期学校休業期間について、利用希望 の有無を全て選択してください。

#### (5)土曜日について

Q13.土曜日利用の希望有無について選択してください。

Q14.Q13にて「利用する」を選択した場合、「4月のみ利用希望」など特記事項があれば記入し てください。

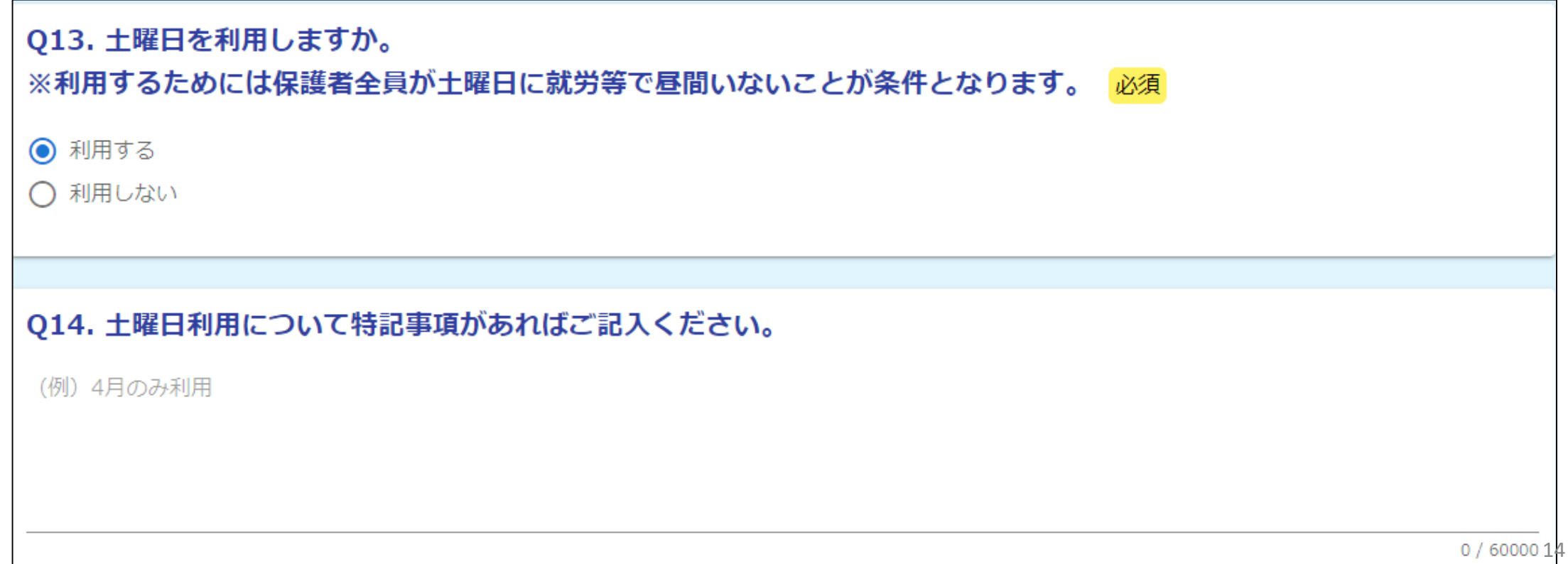

#### (6)延長利用について

#### Q15.延長利用の希望有無について選択してください。

Q16. Q15にて「利用する」を選択した場合、「4月のみ利用希望」など特記事項があれば記入し てください。

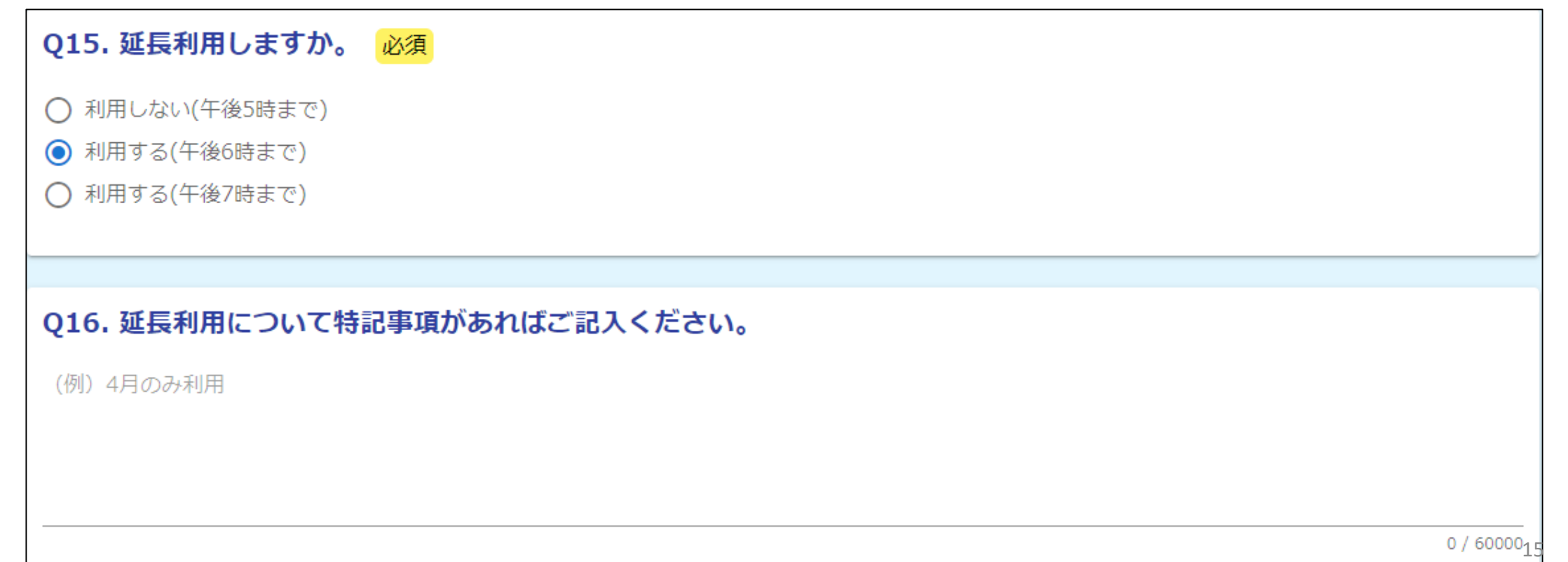

#### (7)アレルギー・留意点について

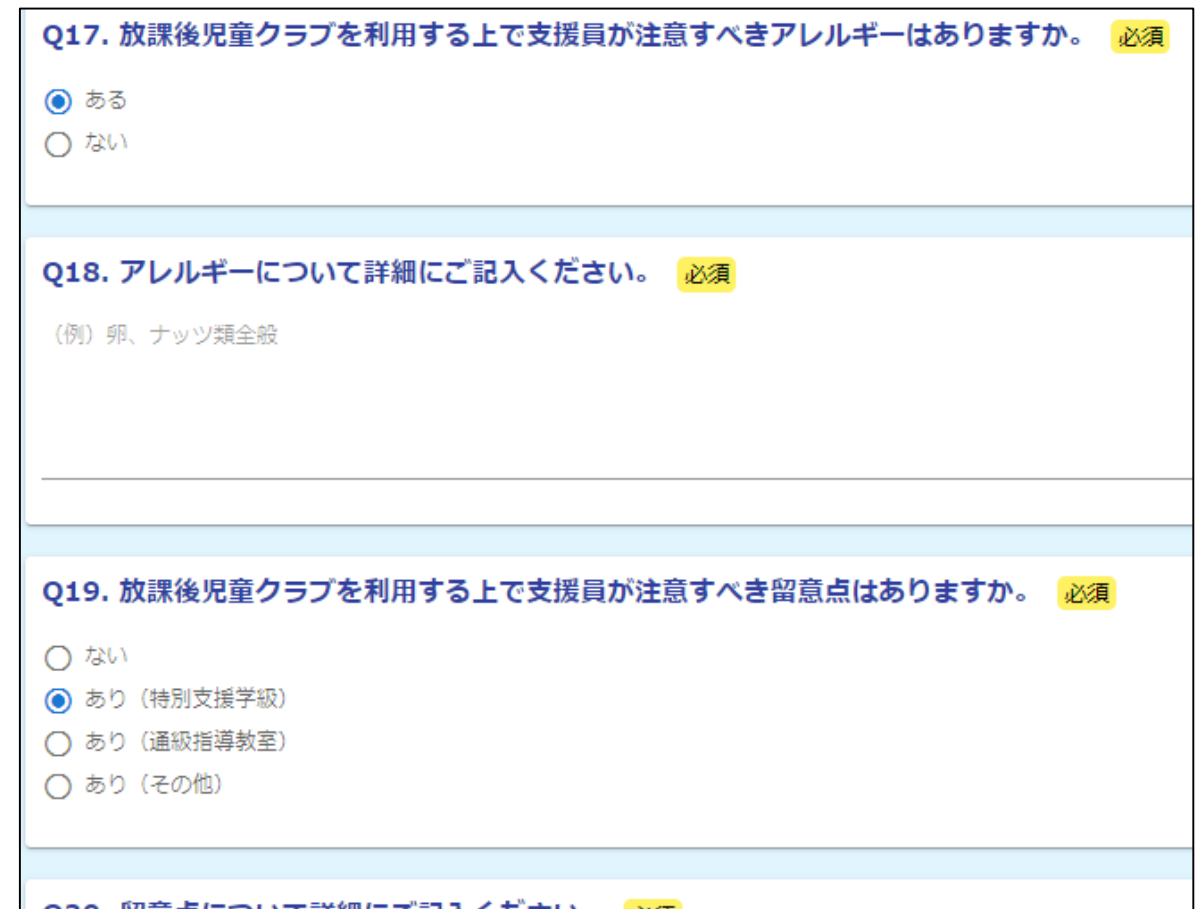

(例)OOの噴がいがあり、OOを行うことが困難です。 特別支援学級(情緒)に通う予定で、落ち着きがなく、人の話を聞くことが苦手です。

Q20. 笛息点について詳細にこ記入くたさい。 必須

Q17.支援員が注意すべきアレルギーの有 無を選択してください。

Q18.Q17にて「ある」を選択した場合、注意 すべきアレルギーを詳細にご記入ください。

Q19.支援員が注意すべき留意点の有無を 選択してください。

Q20.Q19にて「ある」を選択した場合、留意 点を詳細にご記入ください。

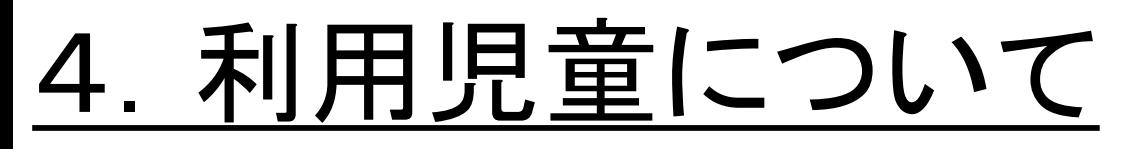

#### (8)帰宅方法・特記事項について

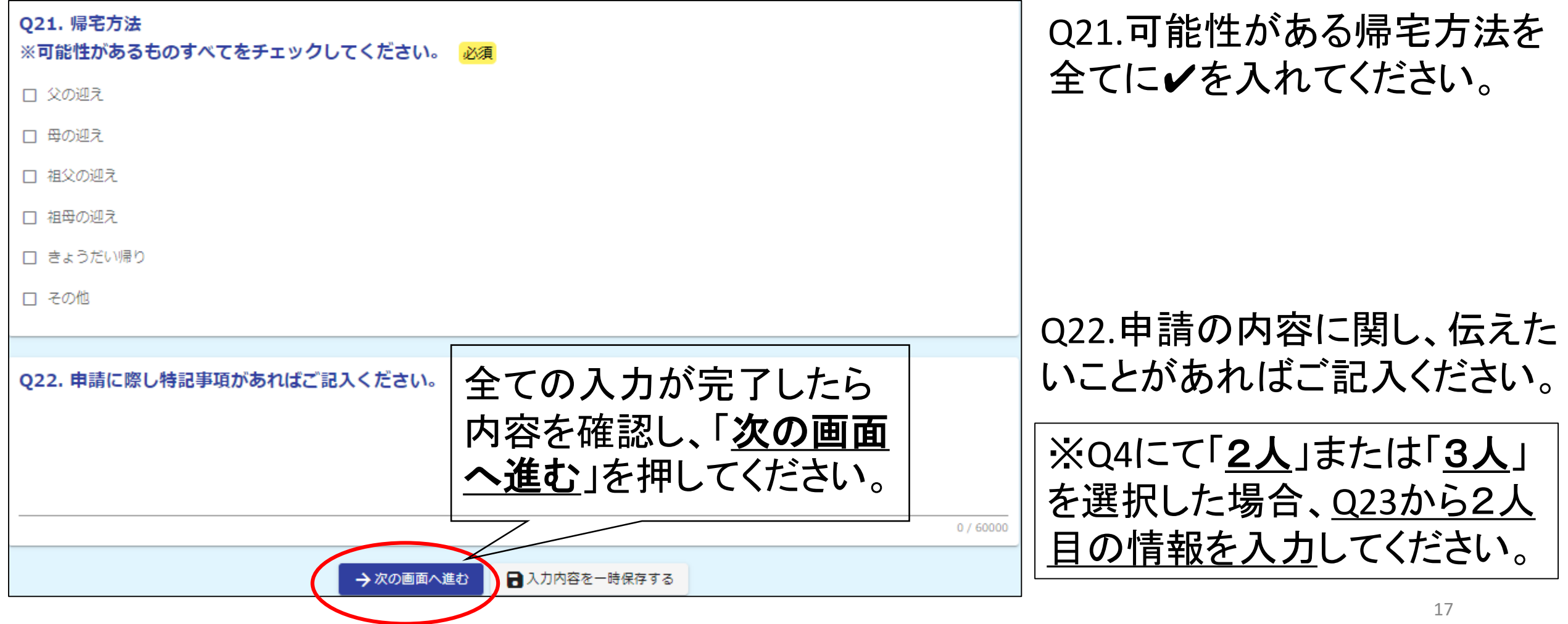

### <span id="page-18-0"></span>5.同居家族・別居の祖父母について

#### (1)同居家族について

Q57.申請する児童以外の同居家族の人数を入力してください。

(例)父・母・長男・長女の4人家族で、長男と長女が申請→父・母の2人

Q58~Q57で入力した人数分のフォームが現れるので、同居家族全員分の「児童との続柄」・ 「氏名(フルネーム)」・「生年月日」を入力してください。

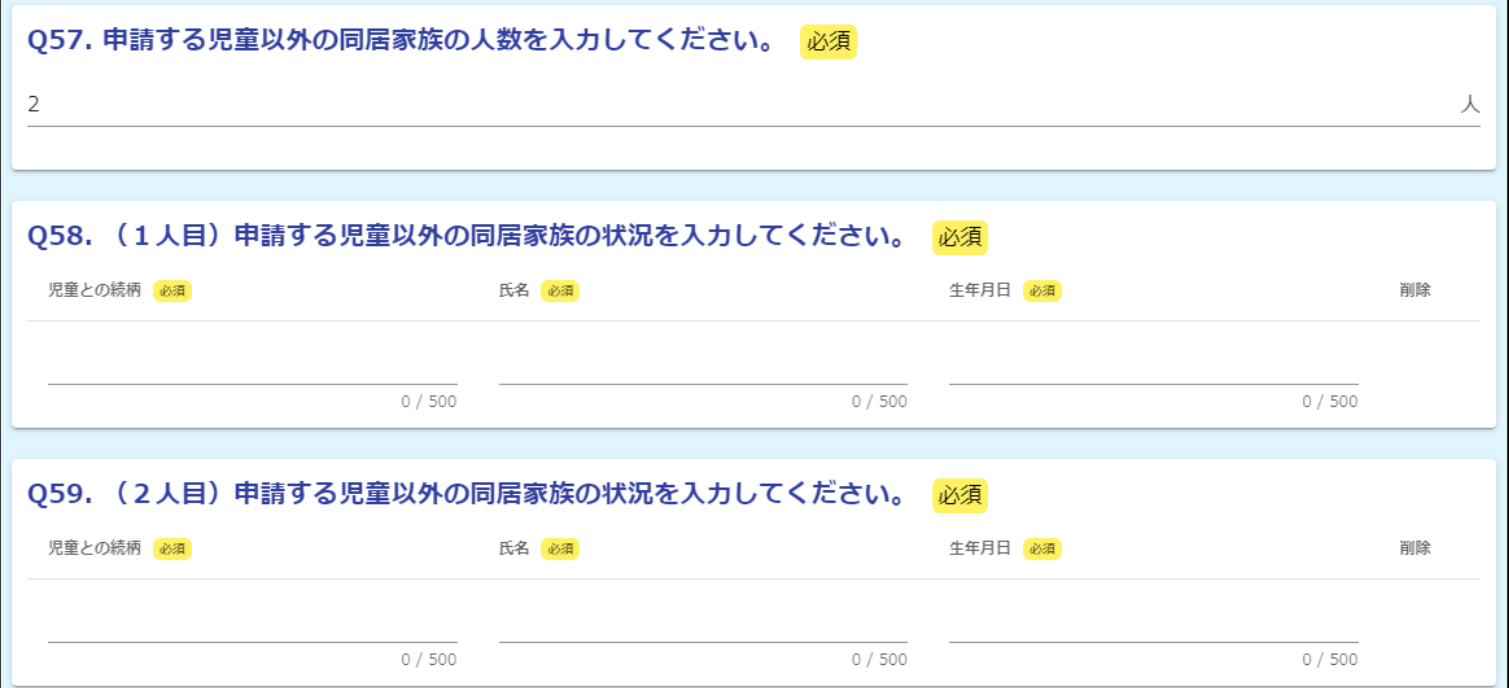

### 5.同居家族・別居の祖父母について

#### (2)別居の祖父母について

Q64・67.父方及び母方それぞれの別居の祖父母の人数を入力してください。

Q65~ Q64・67で入力した人数分のフォームが現れるので、別居の祖父母全員分の「氏名」・ 「生年月日」・「住所」・「小学校区」を入力してください。

※市外の場合、「住所は都道府県と市町村までの入力、小学校区は「市外のため該当なし」を 選択してください。

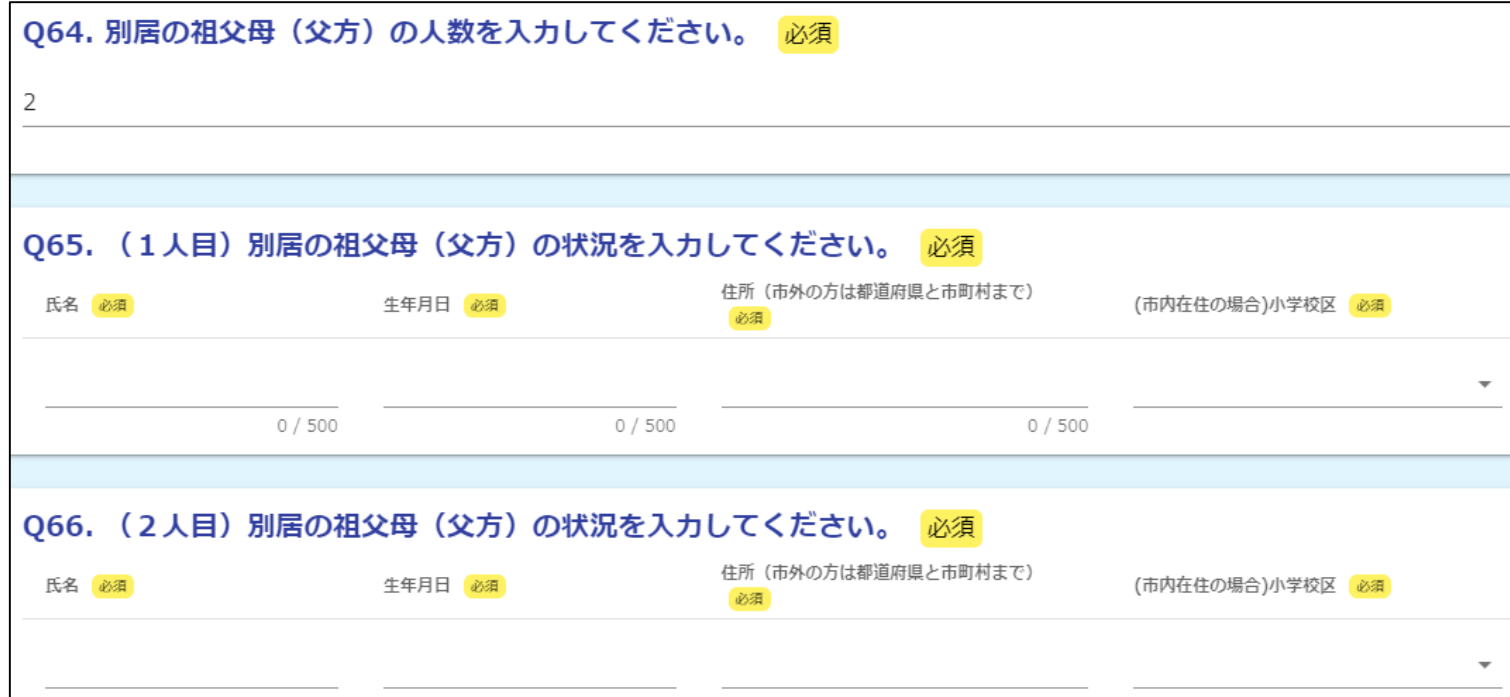

19

### 5.同居家族・別居の祖父母について

#### (3)同一校区居住の祖父母について

- 別居の祖父母が同一校区内に居住しており、利用開始時点で65歳未満の場合は、保育で きない理由をご記入いただき、入力完了後、「次の画面へ進む」を押してください。
- · 該当しない場合は何も入力せず、「次の画面へ進む」を押してください。

Q70. 別居の祖父母が同一校区に居住している場合、保育できない理由をご記入ください。 ※利用開始時点で65歳以上の祖父母の方の理由の記入は不要です。

(例)

太郎(62歳)9時〜14時、月50時間就労のため。 各務

花子(60歳)持病があり、定期的な通院が必要なため。 各務

 $0/60000$ ← 1つ前の画面に戻る ■入力内容を一時保存する → 次の画面へ進む

#### <span id="page-21-0"></span>(1)保護者の就労状況について

Q71.保護者が全員就労しているかどうか選択してください。

Q73.就労しているか保護者の人数を入力してください。

※Q74以降で入力した人数分のフォームが現れます。

```
071. 保護者は全員就労していますか。
※65歳未満の同居している祖父母や単身赴任等で別居している父・母も含みます。
きょうだいや叔父・叔母等は含みません。 必須
● はい
∩ いいえ
Q73. 就労している保護者の人数を入力してください。 必須
\overline{2}
```
#### (2)就労状況の詳細について

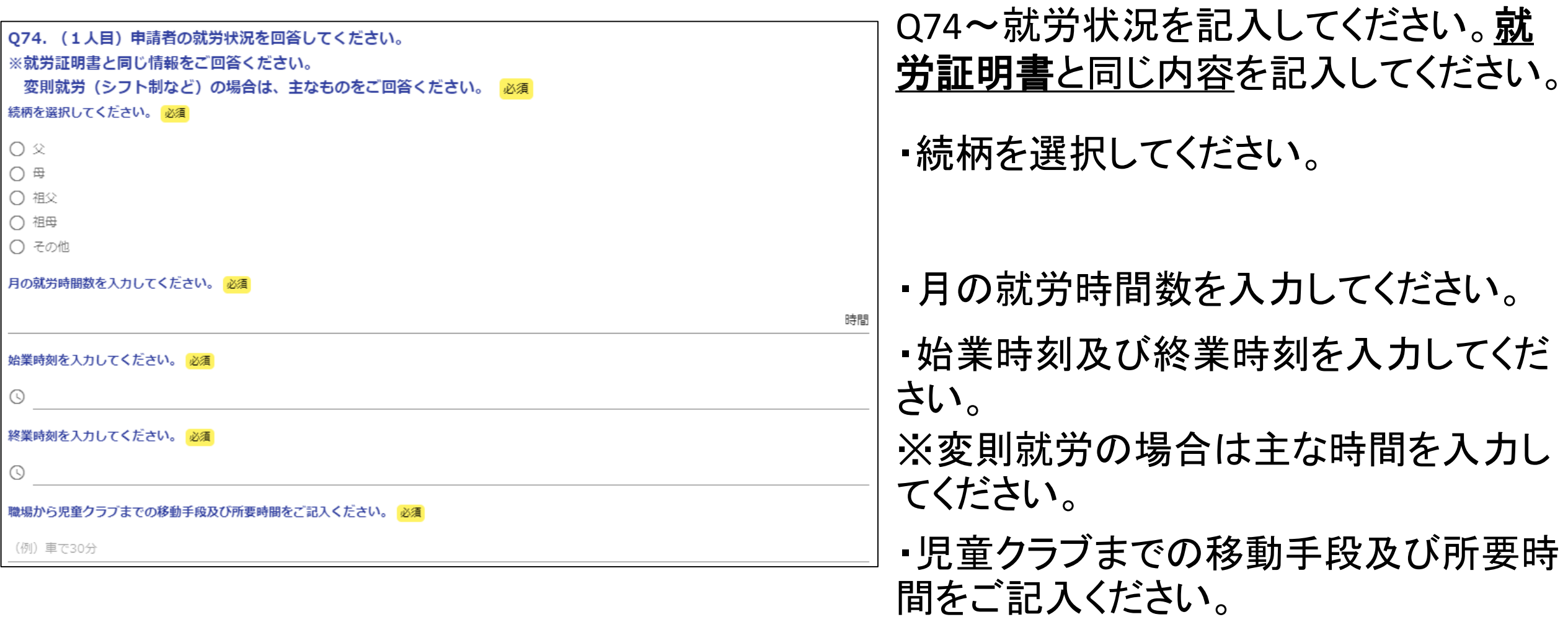

#### (3)就労証明書の添付について

- 就労証明書の画像又はPDF等を添付してください。
- Wワーク等で就労証明書が2枚ある方は、2枚目を添付してください。
- 自営会社の場合、営業の事実がわかるもの(開業届、ホームページのスクリーンショット等) の画像を添付してください。

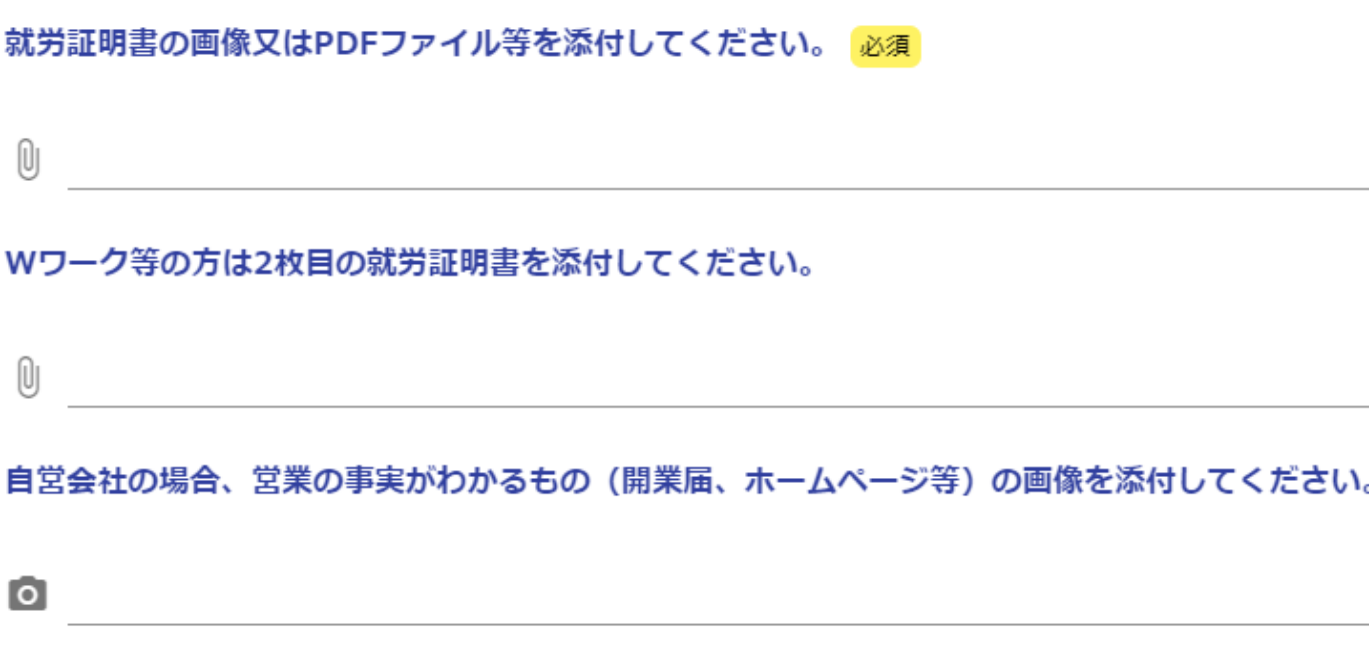

### (4)資料の添付方法について

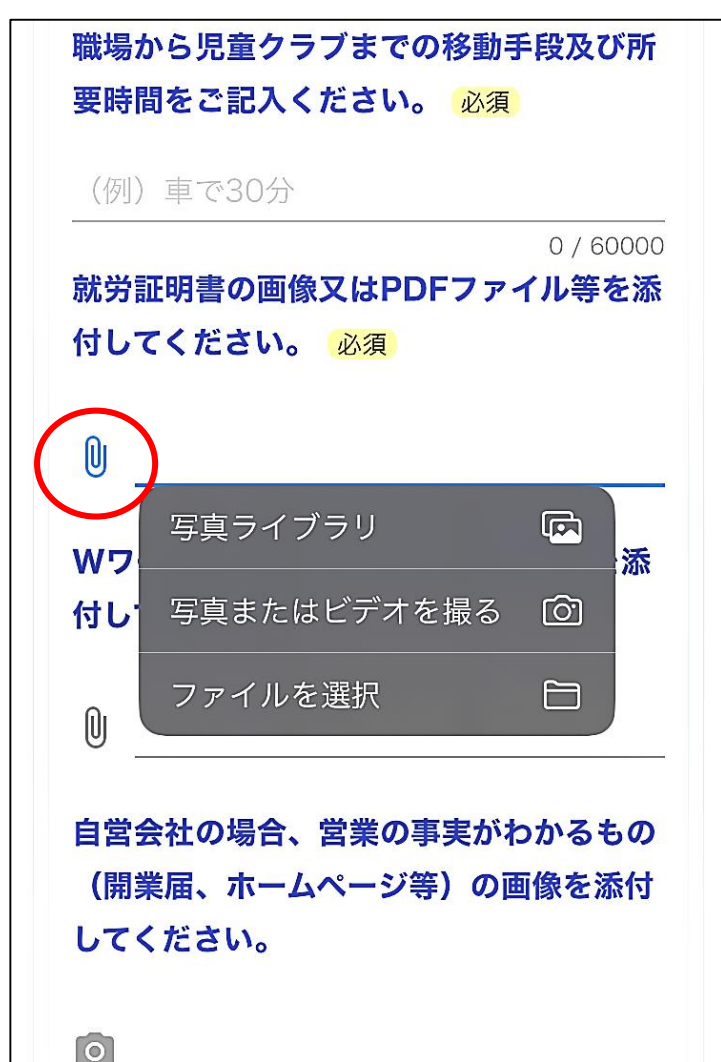

添付の手順は以下のとおりです。 ①クリップ(又はカメラ)のマークを押してください。 ②事前に写真やPDF等データを準備できている場合は 「写真ライブラリ」又は「ファイルを選択」を押してください。 ③ライブラリ又はファイルから写真を選択してください。 ※事前に写真等データを準備していない場合は「写真 またはビデオを撮る」を押し、写真を撮って添付してくだ さい。

#### (5)就労以外の保護者について

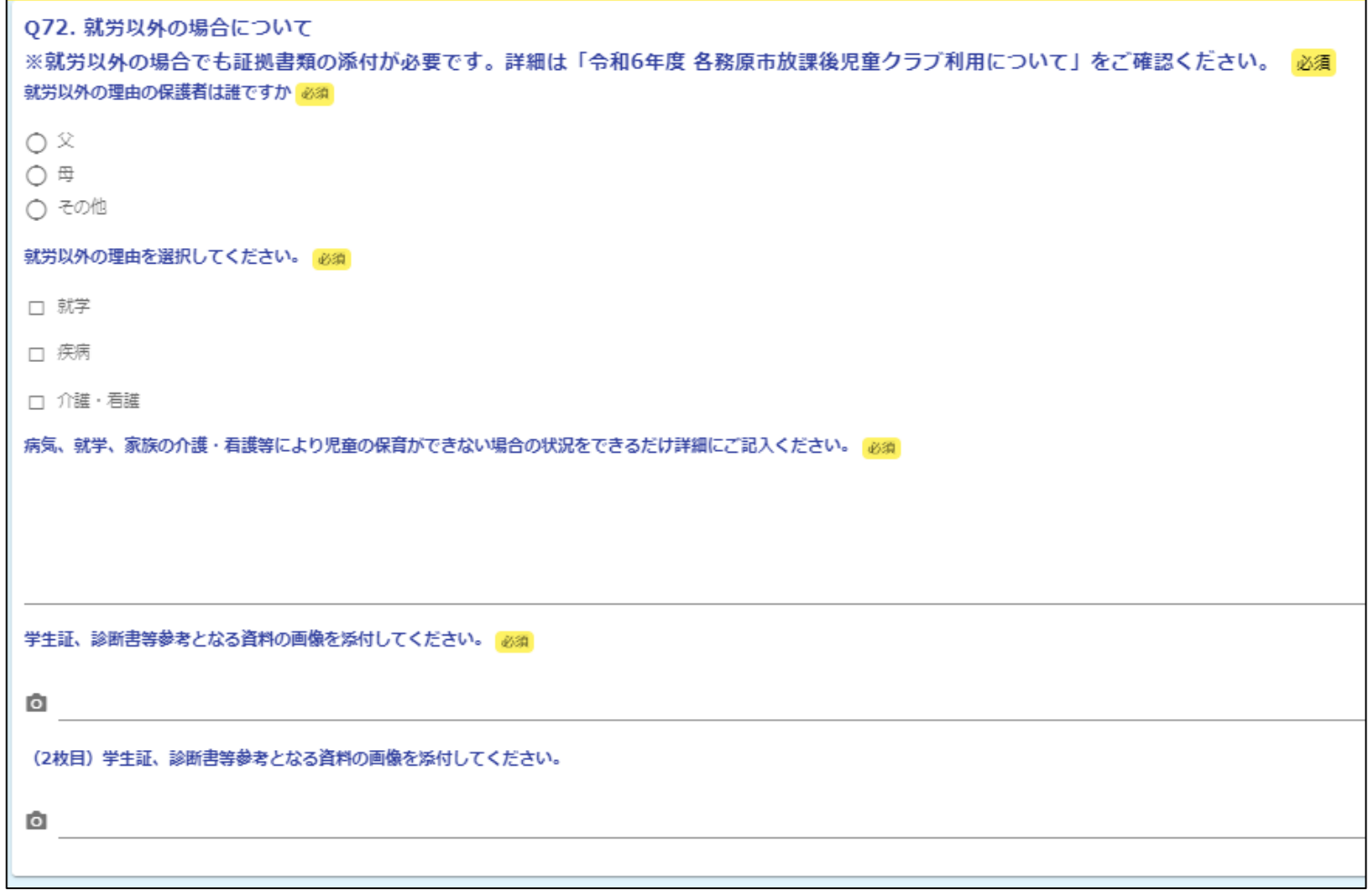

Q72.就労以外の理由の保護者を選 択してください。

・理由を選択してください。

・保育できない理由をできる限り詳細 にご記入ください。

・参考となる資料(学生証、診断書 等)の写真を添付してください。

・資料が2枚ある場合は下の項目か ら添付してください。

# <span id="page-26-0"></span>7.同意項目の選択・申請内容の確認

#### (1)同意項目について

 $\mathsf{U}$ 

#### • 4点について、「はい」を選択して同意してください。完了後「確認画面へ進む」を押してくださ

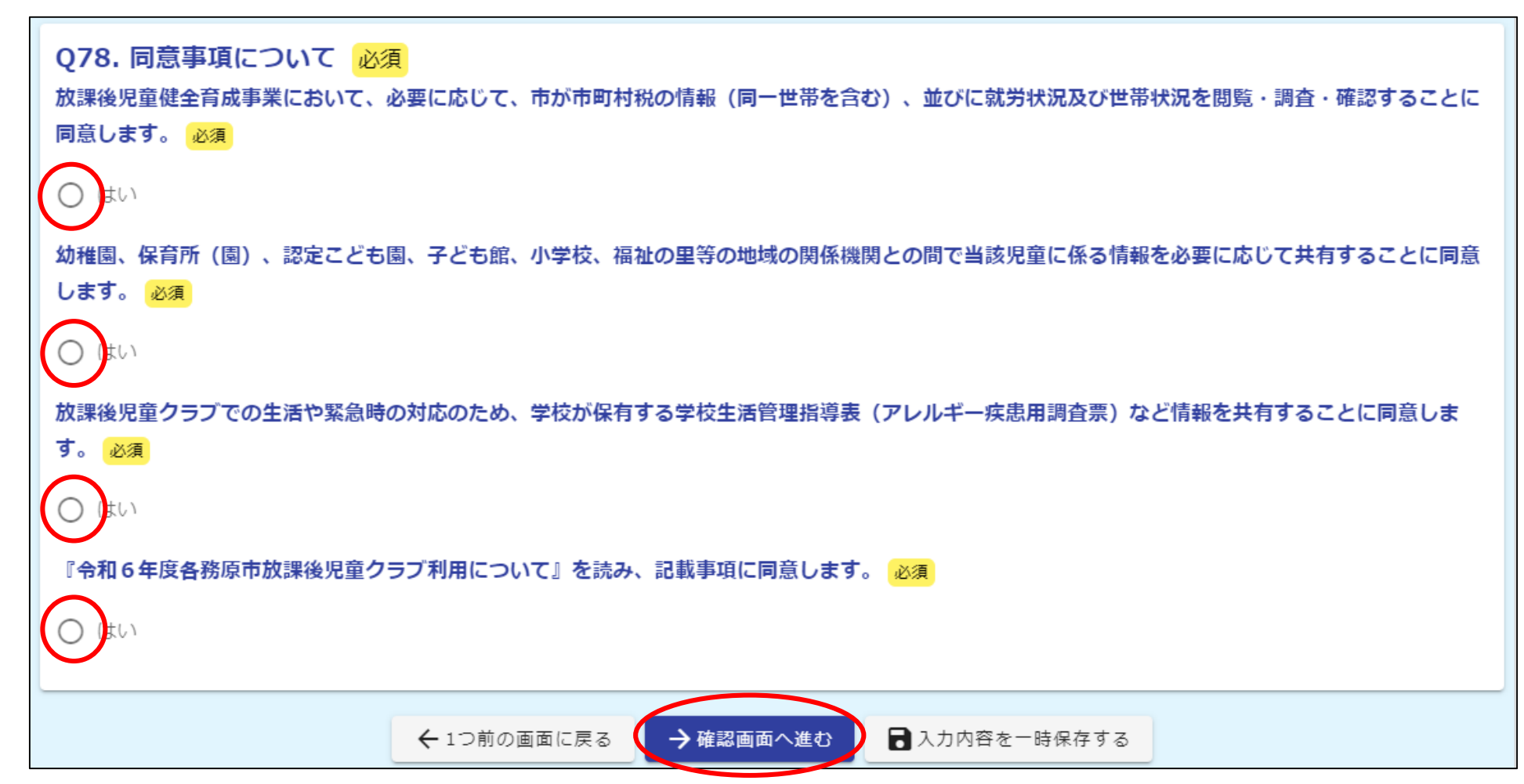

### 7.同意項目の選択・申請内容の確認

#### (2)最終確認について

● 入力1 ● 入力2 ● 入力3 6 完了 ● 入力4 5 確認

#### 入力内容確認

#### 申請をする前に

事前に必ず、「令和6年度 各務原市放課後児童クラブ利用について」をご確認ください。 申請には就労証明書等の各種証明書類の添付が必要となります。 必要な書類を揃えたうえでご申請ください。

その他詳細については市ウェブページをご確認ください。

申請時点で 放課後児童クラブ利用料の滞納がある方は、電子申請ができません。窓口にお越しください。

書類を添付(アップロード)いただくため、通信量が多くなります。Wi-Fi環境でのご使用をお勧めいたします。

フォーム送信後、受付完了メールが届きます。事前に「@logoform.jp」からのメールが受信可能な設定にしていただくようお願いします。

「令和6年度 各務原市放課後児童クラブ利用について」の内容を十分確認し、記載事項を理解しました。

放課後児童クラブでの はい 生活や緊急時の対応の ため、学校が保有する 学校牛活管理指導表 (アレルギー疾患用調 査票)など情報を共有 することに同意しま す。

『令和6年度各務原市 はい 放課後児童クラブ利用 について』を読み、記 載事項に同意します。

#### ←最初に戻る ← 1つ前の画面に戻る → 送信

#### 入力内容を最終確認し、間違いがなけ れば「送信」を押してください。

## 7.同意項目の選択・申請内容の確認

### (3)申請後の保護者控えについて

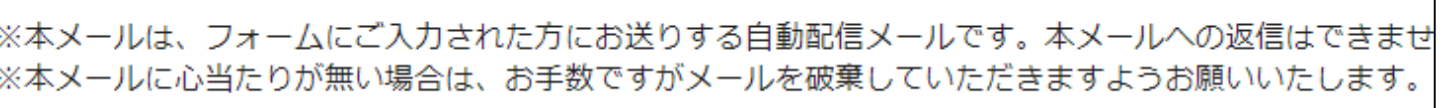

ご入力ありがとうございました。

フォーム名: 令和6年度放課後児童クラブ利用申請フォーム

受付番号: OR00000229

以下、入力内容です。

▼ 申請をする前に

「令和6年度 各務原市放課後児童クラブ利用について」の内容を十分確認し、記載事項を理解しました。

・「送信」を選択すると下記の メールがすぐに届きます。 ※このメールは、保護者控えと なりますので、大切に保存して ください。